## U2-2.5 Let's explore Edison's motors

Edison robots have two motors: one on the left side and one on the right side. Outputs using these motors are one of your Edison robot's three main types of outputs. In EdScratch, the blocks related to motor outputs are in the Drive category.

When you write a program for Edison using blocks from the Drive category in EdScratch, you are telling the motors what to do. Most of the blocks control both of Edison's motors. Does that mean that both the motors do the same thing?

## Task 1: Spin that robot

If you wanted to write code to tell your robot to 'spin left' you can make a simple one-block program like this:

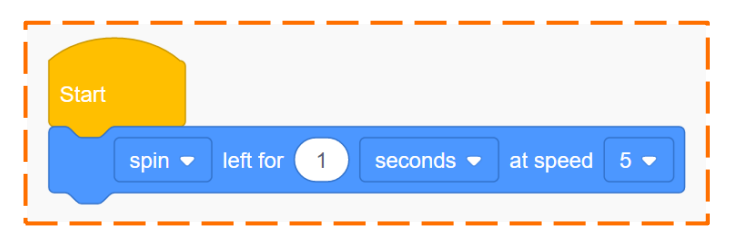

The input parameters in that block tell Edison the direction, the distance, the distance units and the speed you want the robot to use in the program.

The direction input parameter that has been selected is spin, which means the whole direction input is spin left. What is that input telling Edison's motors to output?

In EdScratch, write the program using the same input parameters as the one in the picture. Download the program and run it with Edison on the desk or floor.

Now run the program again, but this time hold Edison in your hands. Feel how the wheels are moving. What do you notice?

1. Which direction is the left wheel moving?

\_\_\_\_\_\_\_\_\_\_\_\_\_\_\_\_\_\_\_\_\_\_\_\_\_\_\_\_\_\_\_\_\_\_\_\_\_\_\_\_\_\_\_\_\_\_\_\_\_\_\_\_\_\_\_\_\_\_\_\_\_\_ Sample student answer: The left wheel moves backwards.

2. Which direction in the right wheel moving?

\_\_\_\_\_\_\_\_\_\_\_\_\_\_\_\_\_\_\_\_\_\_\_\_\_\_\_\_\_\_\_\_\_\_\_\_\_\_\_\_\_\_\_\_\_\_\_\_\_\_\_\_\_\_\_\_\_\_\_\_\_\_ Sample student answer: The right wheel moves forwards.

Edison's motors don't have to both do the same thing at the same time. Does that mean you could write a program moving just one of the motors? Can you write a program that tells each motor what to do separately?

Open the EdScratch app and look at the Drive category in the block pallet. Look at the different blocks and see if you can discover blocks you could use if you only wanted an output from one of Edison's motors.

3. Which blocks do you think only use one of Edison's motors? Why do you think that?

Sample student answer: I think that the 'set left motor' and the "set right motor' blocks are the

\_\_\_\_\_\_\_\_\_\_\_\_\_\_\_\_\_\_\_\_\_\_\_\_\_\_\_\_\_\_\_\_\_\_\_\_\_\_\_\_\_\_\_\_\_\_\_\_\_\_\_\_\_\_\_\_\_\_\_\_\_\_\_\_\_\_\_\_\_\_\_\_\_\_\_\_\_\_\_\_

- blocks that control only one motor because they say which motor is being affected.
	- 4. You can use Edison to build and invent lots of different things. Imagine you need to create something using Edison which only uses one of Edison's motors. What could you build? How would your creation use the one motor?

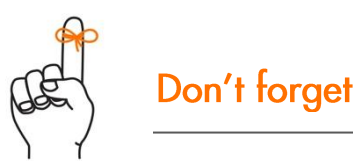

The wheels of your Edison robot can be removed from the powered sockets they sit in. These sockets are what Edison's motors actually move.

## Sample student answer: I would turn Edison into a fan, and the one motor would spin the fan

\_\_\_\_\_\_\_\_\_\_\_\_\_\_\_\_\_\_\_\_\_\_\_\_\_\_\_\_\_\_\_\_\_\_\_\_\_\_\_\_\_\_\_\_\_\_\_\_\_\_\_\_\_\_\_\_\_\_\_\_\_\_\_\_\_\_\_\_\_\_\_\_\_\_\_\_\_\_\_\_ blades

\_\_\_\_\_\_\_\_\_\_\_\_\_\_\_\_\_\_\_\_\_\_\_\_\_\_\_\_\_\_\_\_\_\_\_\_\_\_\_\_\_\_\_\_\_\_\_\_\_\_\_\_\_\_\_\_\_\_\_\_\_\_\_\_\_\_\_\_\_\_\_\_\_\_\_\_\_\_\_\_ Note: This is an exercise in the application of creative thinking. Any idea that uses one of

\_\_\_\_\_\_\_\_\_\_\_\_\_\_\_\_\_\_\_\_\_\_\_\_\_\_\_\_\_\_\_\_\_\_\_\_\_\_\_\_\_\_\_\_\_\_\_\_\_\_\_\_\_\_\_\_\_\_\_\_\_\_\_\_\_\_\_\_\_\_\_\_\_\_\_\_\_\_\_\_

\_\_\_\_\_\_\_\_\_\_\_\_\_\_\_\_\_\_\_\_\_\_\_\_\_\_\_\_\_\_\_\_\_\_\_\_\_\_\_\_\_\_\_\_\_\_\_\_\_\_\_\_\_\_\_\_\_\_\_\_\_\_\_\_\_\_\_\_\_\_\_\_\_\_\_\_\_\_\_\_ Edison's motors is acceptable

## Task 2: Direction = forward

To get Edison to work the way you want, you have to make sure you give the robot all the information it needs. If the robot doesn't have all the inputs and instructions it needs, the program probably won't work the way you want. This kind of logical error can be frustrating, especially if you think you have given the robot all the information necessary.

One of the main ways you give information to the robot using EdScratch is through input parameters.

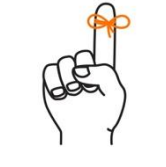

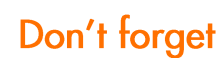

Each input parameter in a block gives a different piece of information to Edison that the robot will need to be able to run that command. Input parameters are sort of like the answers to questions the robot has about what you are asking it to do.

Name

In EdScratch, some blocks get all the information they need from their own input parameters. Other blocks get information from inside their block, but also need information from somewhere else in the program as well.

Let's make a program for Edison to get the robot to move its motors. For this program to work, there are four questions you need to make sure your program answers:

Question 1: What direction do you want the robot to go?

Question 2: How far do you want the robot to go?

Question 3: What units are you using to measure distance?

Question 4: How fast do you want the robot to go?

Your program needs to give the robot an answer to all of those questions.

Look at this program:

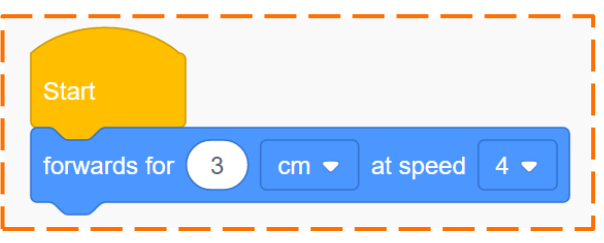

If you ran this program in an Edison robot, would the robot have all the information it needed to know what to do? In other words, does this program tell the robot the direction, distance, distance units and speed to move the motors?

5. Fill in this chart. If the information is in the program, write the value of that input in the 'value' column. For example, the value of 'distance' is the answer to the question, 'how far is this program telling the robot to go?'

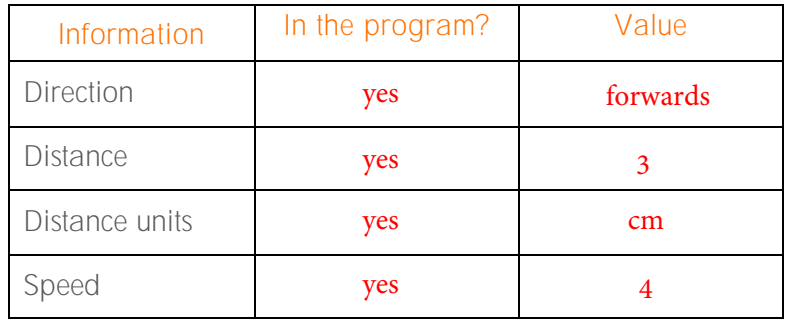

Write the program in EdScratch, download it and run it in your robot.

6. What did the robot do when you ran the program?

Sample student answer: The robot drove forwards for 3 cm at the speed of 4.

\_\_\_\_\_\_\_\_\_\_\_\_\_\_\_\_\_\_\_\_\_\_\_\_\_\_\_\_\_\_\_\_\_\_\_\_\_\_\_\_\_\_\_\_\_\_\_\_\_\_\_\_\_\_\_\_\_\_\_\_\_\_\_\_\_\_\_\_\_\_\_\_\_\_\_\_\_\_\_\_

Name

Now look at this next program:

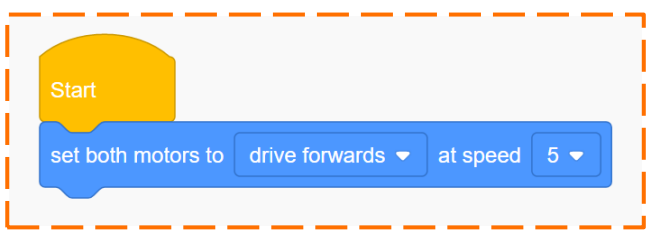

Does this program give the robot all the information it needs?

7. Fill in this chart. If the information is in the program, write the value of that input.

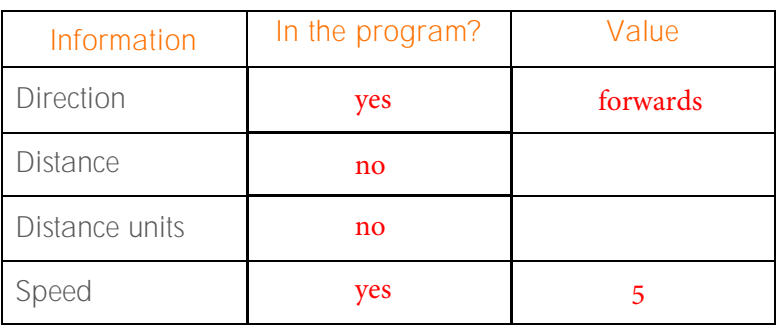

Write the program in EdScratch, download it and run it in your robot.

8. What did the robot do when you ran the program? Why did it behave that way?

Sample student answer: The robot didn't do anything. It couldn't because it did not have all

\_\_\_\_\_\_\_\_\_\_\_\_\_\_\_\_\_\_\_\_\_\_\_\_\_\_\_\_\_\_\_\_\_\_\_\_\_\_\_\_\_\_\_\_\_\_\_\_\_\_\_\_\_\_\_\_\_\_\_\_\_\_\_\_\_\_\_\_\_\_\_\_\_\_\_\_\_\_\_\_ the information it needed

How can you give the robot the rest of the information it needs so that the robot moves its motors? Experiment in EdScratch to see if you can write a program that uses the set both motors block but no other blocks from the Drive category and gets the robot to move forward.

\_\_\_\_\_\_\_\_\_\_\_\_\_\_\_\_\_\_\_\_\_\_\_\_\_\_\_\_\_\_\_\_\_\_\_\_\_\_\_\_\_\_\_\_\_\_\_\_\_\_\_\_\_\_\_\_\_\_\_\_\_\_\_\_\_\_\_\_\_\_\_\_\_\_\_\_\_\_\_\_

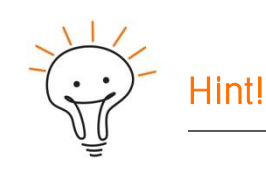

Don't give up! Experimenting, testing and problem solving is how you learn new things in coding.

Feeling stuck? Think about what it is you are trying to do a different way. Look at different blocks in EdScratch and ask yourself, 'if I use this block, will it fix the problem I am trying to solve?'

If you aren't sure, try it and see what happens! Be sure to check the bug box for hints too!

- 9. What did you try? Did it work? Write what you did, what worked, what didn't work and how experimenting made you feel.
- \_\_\_\_\_\_\_\_\_\_\_\_\_\_\_\_\_\_\_\_\_\_\_\_\_\_\_\_\_\_\_\_\_\_\_\_\_\_\_\_\_\_\_\_\_\_\_\_\_\_\_\_\_\_\_\_\_\_\_\_\_\_\_\_\_\_\_\_\_\_\_\_\_\_\_\_\_\_\_\_ Sample student answer: First, I tried adding a 'set music tempo' block to the start of the
- program, but it still didn't move. I moved the 'tempo' block to the end of the program but
- that still didn't work. I looked at the other Drive blocks and saw that seconds was one of the
- distance units. That made me think of the 'wait' block, so I added that to the end of the
- \_\_\_\_\_\_\_\_\_\_\_\_\_\_\_\_\_\_\_\_\_\_\_\_\_\_\_\_\_\_\_\_\_\_\_\_\_\_\_\_\_\_\_\_\_\_\_\_\_\_\_\_\_\_\_\_\_\_\_\_\_\_\_\_\_\_\_\_\_\_\_\_\_\_\_\_\_\_\_\_ program and it worked! I was getting really frustrated when I couldn't get the program to

\_\_\_\_\_\_\_\_\_\_\_\_\_\_\_\_\_\_\_\_\_\_\_\_\_\_\_\_\_\_\_\_\_\_\_\_\_\_\_\_\_\_\_\_\_\_\_\_\_\_\_\_\_\_\_\_\_\_\_\_\_\_\_\_\_\_\_\_\_\_\_\_\_\_\_\_\_\_\_\_

\_\_\_\_\_\_\_\_\_\_\_\_\_\_\_\_\_\_\_\_\_\_\_\_\_\_\_\_\_\_\_\_\_\_\_\_\_\_\_\_\_\_\_\_\_\_\_\_\_\_\_\_\_\_\_\_\_\_\_\_\_\_\_\_\_\_\_\_\_\_\_\_\_\_\_\_\_\_\_\_

\_\_\_\_\_\_\_\_\_\_\_\_\_\_\_\_\_\_\_\_\_\_\_\_\_\_\_\_\_\_\_\_\_\_\_\_\_\_\_\_\_\_\_\_\_\_\_\_\_\_\_\_\_\_\_\_\_\_\_\_\_\_\_\_\_\_\_\_\_\_\_\_\_\_\_\_\_\_\_\_

\_\_\_\_\_\_\_\_\_\_\_\_\_\_\_\_\_\_\_\_\_\_\_\_\_\_\_\_\_\_\_\_\_\_\_\_\_\_\_\_\_\_\_\_\_\_\_\_\_\_\_\_\_\_\_\_\_\_\_\_\_\_\_\_\_\_\_\_\_\_\_\_\_\_\_\_\_\_\_\_

\_\_\_\_\_\_\_\_\_\_\_\_\_\_\_\_\_\_\_\_\_\_\_\_\_\_\_\_\_\_\_\_\_\_\_\_\_\_\_\_\_\_\_\_\_\_\_\_\_\_\_\_\_\_\_\_\_\_\_\_\_\_\_\_\_\_\_\_\_\_\_\_\_\_\_\_\_\_\_\_

\_\_\_\_\_\_\_\_\_\_\_\_\_\_\_\_\_\_\_\_\_\_\_\_\_\_\_\_\_\_\_\_\_\_\_\_\_\_\_\_\_\_\_\_\_\_\_\_\_\_\_\_\_\_\_\_\_\_\_\_\_\_\_\_\_\_\_\_\_\_\_\_\_\_\_\_\_\_\_\_

work, but once I did figure it out I was really happy!